How to delete a participant's activity:

To delete a participant's activity they will need to have two current activities for that Section of the Award.

1. Go to the participant's profile and to the relevant Section of the Award.

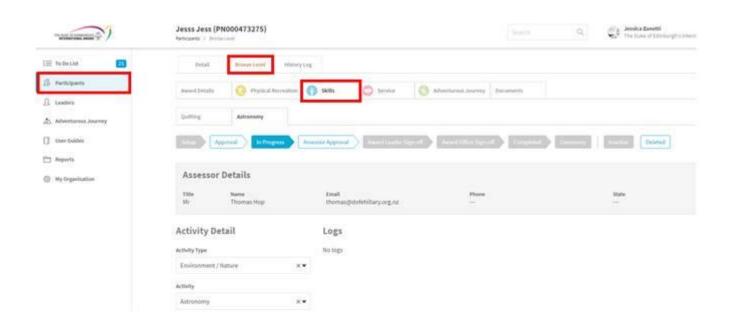

2. Under the activity you wish to delete click on **Deleted** 

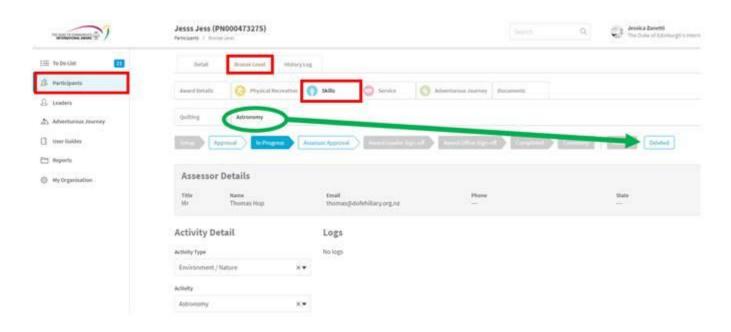

3. The system will ask you to confirm that you want to delete the activity. Click **CHANGE.** 

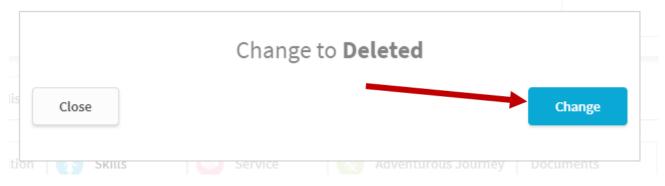

4. The activity will still show on your information as deleted. If you have made a mistake you can restore the activity. However, for the participant, this activity will be gone from their profile.

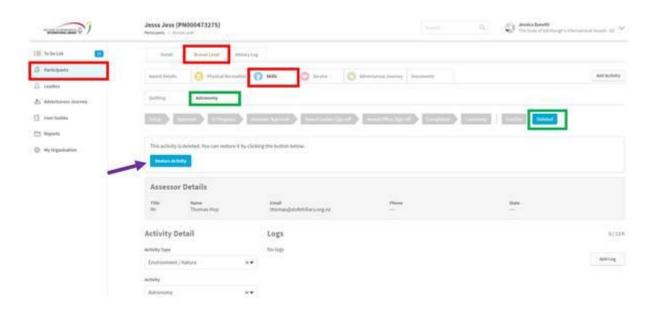